## **eMARS Password Reset Application**

## **Administration Set-Up**

In order to take advantage of the "Forgot Your Password" option within eMARS, users must first establish a "Password Hint" while successfully logged into eMARS. This is found under the Administration section.

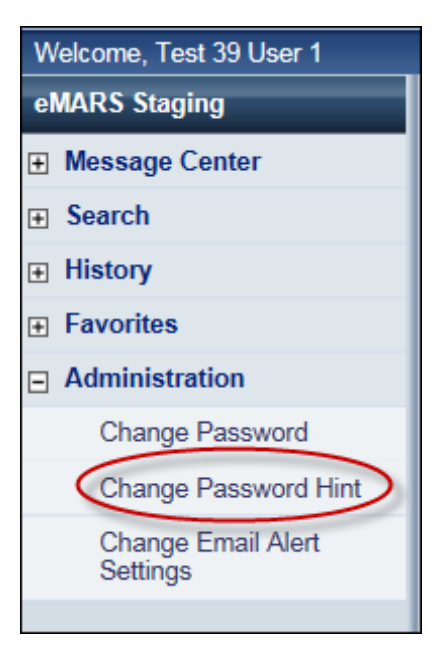

Create your "Password Hint" by providing a Reply to one of the following questions:

- What is your father's middle name?
- What is your favorite musician or band?
- What was the last name of your favorite teacher?
- What was the name of your first pet?

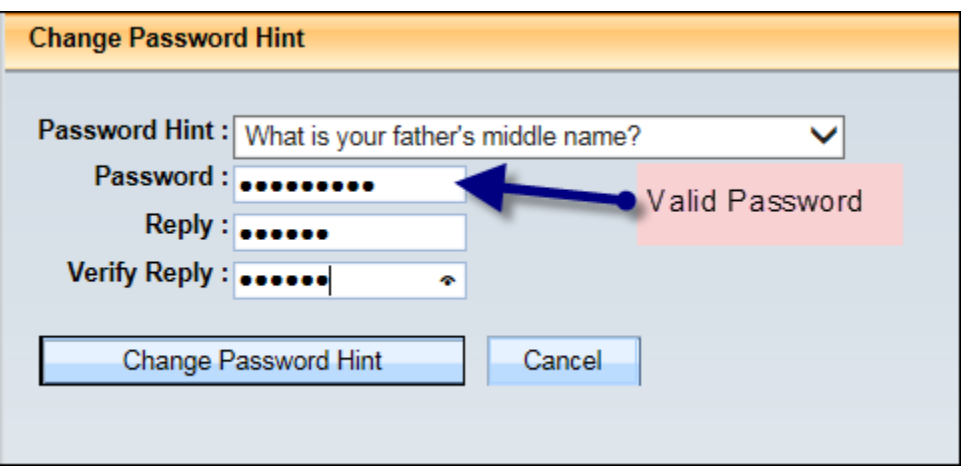

Select *Change Password Hint* when completed.

## **Forgot Password Option**

If you find that you cannot login, try the *Forgot Your Password* link found on the Login page to reset your password.

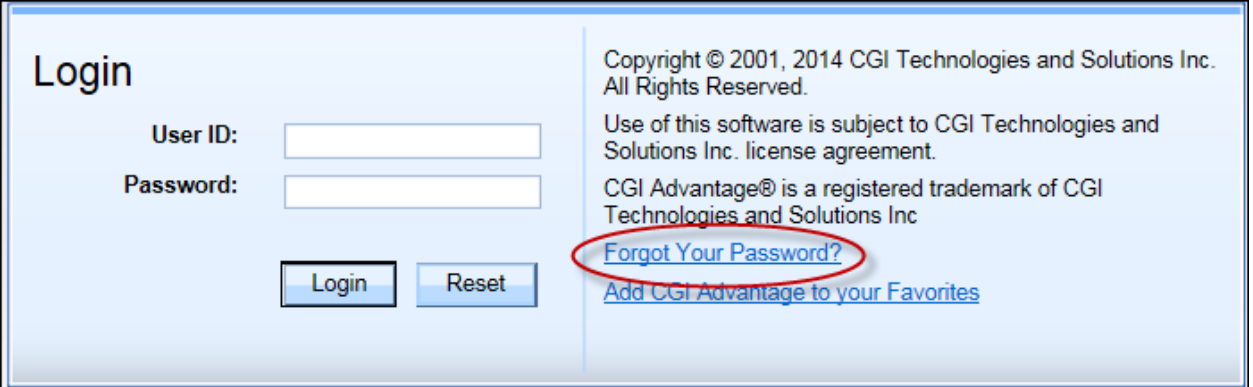

Click on the link and a separate Password Reset Application is launched.

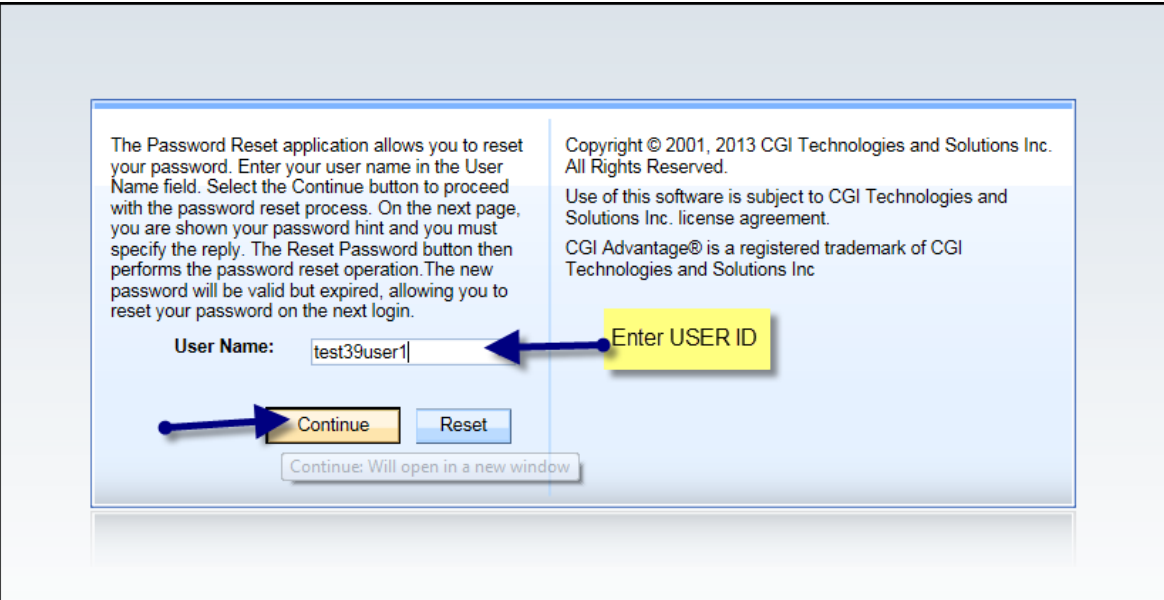

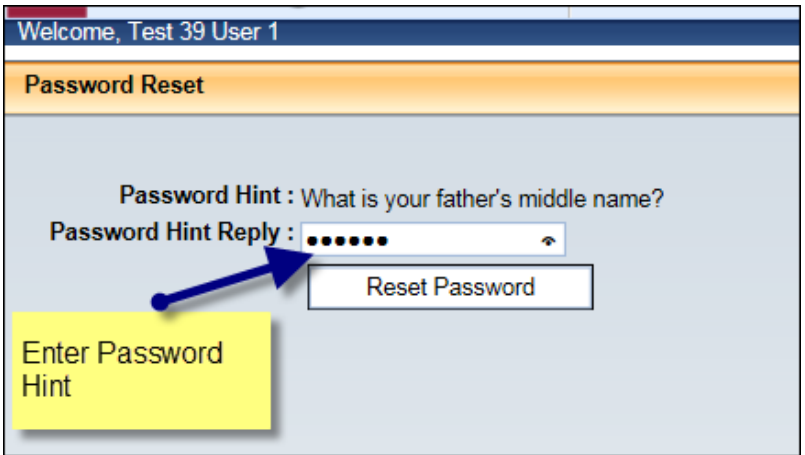

Once you click Reset Password, a message will appear stating the new password has been emailed to the email on record (the email assigned to your eMARS user account).

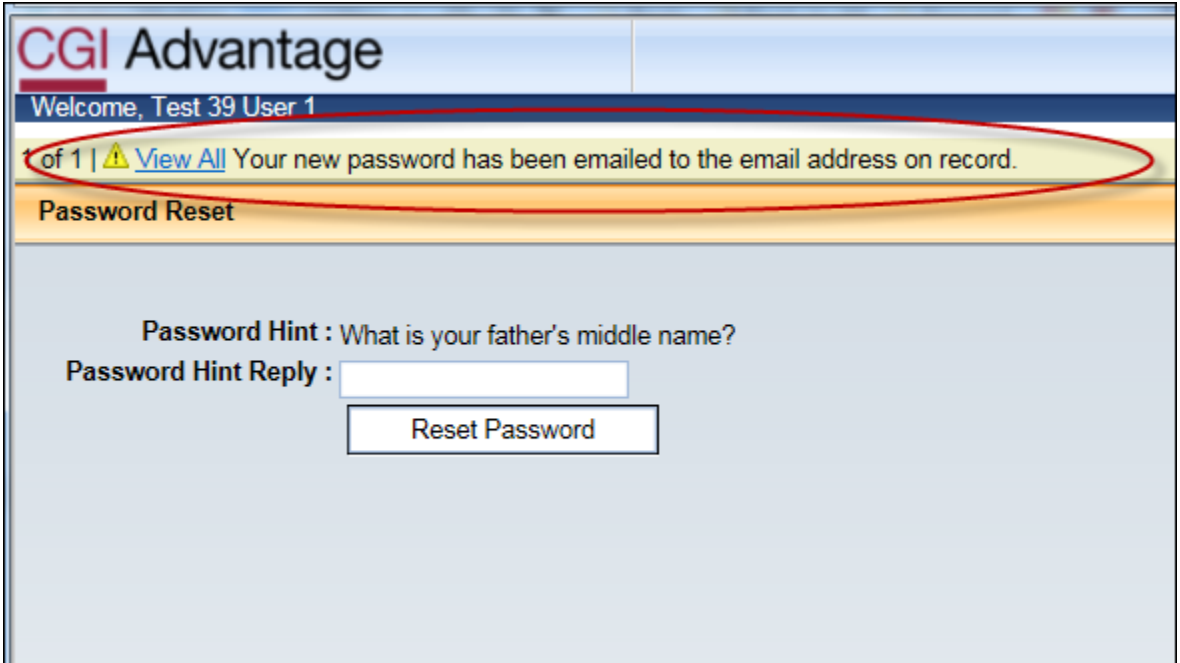

Retrieve the password from your email and login. You may contact the CRC if you have difficulties.